# **SKYWARD**

## **MICROSOFT TEAMS**

### **CANVAS**

# **ADDITIONAL ONLINE SUPPORT**

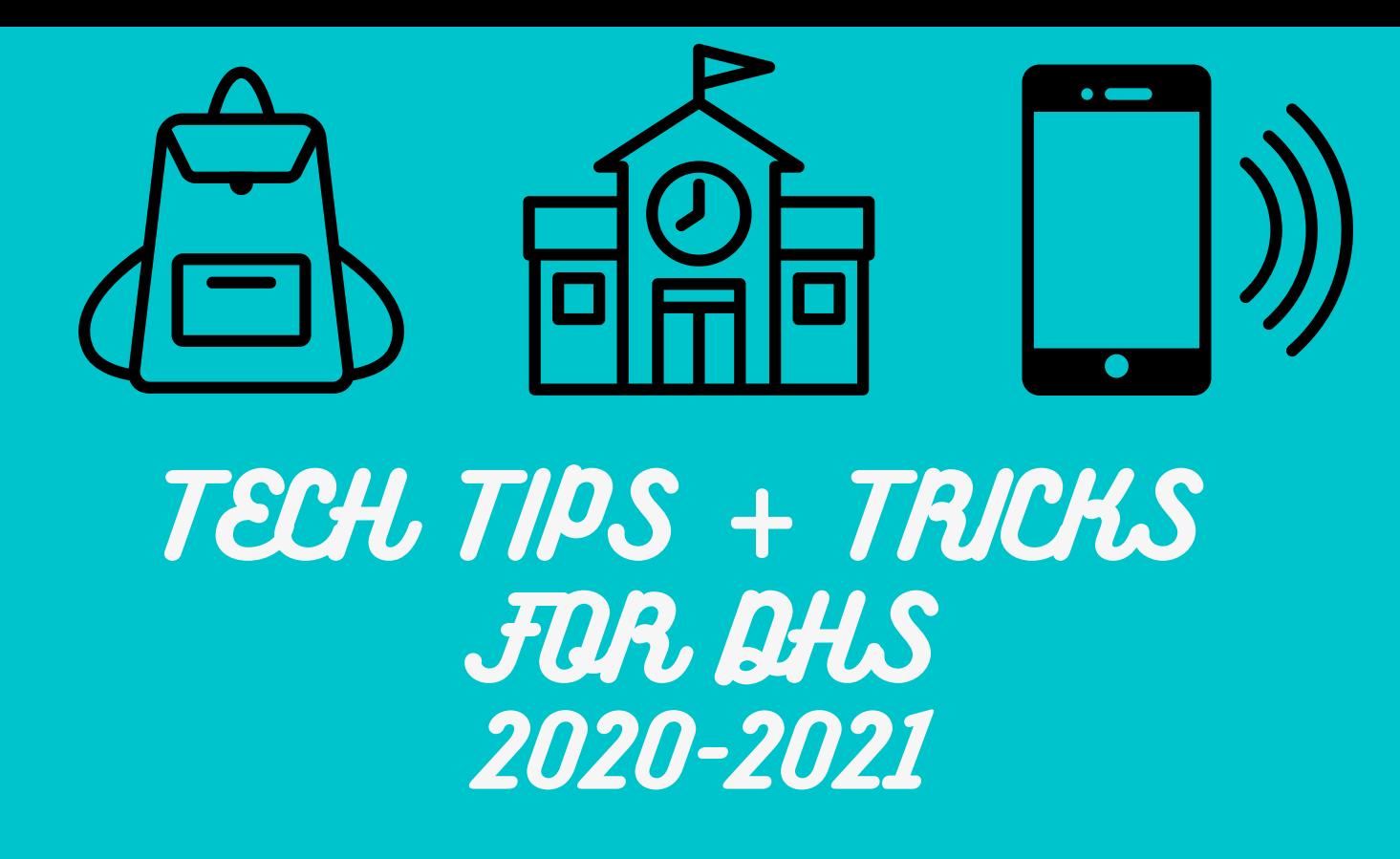

#### **This is where you need to go to check your grades.**

Your Skyward login is typically your initials followed by a series of numbers. This will not change as long as you are a student in the district. Your Skyward login is also the same login you will use for every other activity online, including your personal email account.

Your password is typically student or parent generated. (Only YOU will know your password.) Login example) abc.12300 Your email example) abc.12300@stu.pearlandisd.org

#### **To reset, please visit: https://techportal.pearlandisd.org/acctpwd/**

#### **This is where your teachers will communicate with you.**

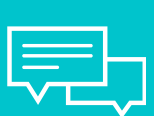

"Teams" is apart of the Office 365 family in Microsoft. Your Teams login is the same login that you would use for your Skyward account. For example) abc.12300@pearlandisd.org is your login for Teams.

- friendly greeting
- your first and last name
- your student ID NUMBER or grade level
- a brief summary of your issue and we can figure out the rest

Remember, we used Teams during the DHS " Meet Your Teacher" night in August. Remote learners can access their teacher/classroom on Teams. All teachers will add you to their "team" once you're registered for classes, with the exception of Dual Credit or Credit Recovery. E**mail your teacher directly if you have trouble accessing their class on Teams.**

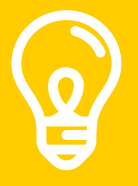

ADDITIONAL QUESTIONS THAT WERE NOT ANSWERED ABOVE. WWW.ENTREPRISESCANADA.CA #DAWSONGOESDIGITAL #FAMILYFIRSTPLEASE REACH OUT TO YOUR COUNSELOR IF YOU HAVE ANY

#### **This is where your teachers will post assignments or notes.**

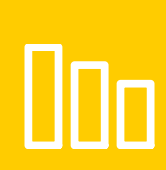

Canvas is the area where teachers will share videos, assignments, notes and more.Eagles, if you cannot login synchronously, please go to Canvas to complete your assignments asynchronously by 11:59 pm to receive credit for the day. Although, the 11:59 allowance is only temporary until every student is equipped with a 1:1 learning device. You can access Canvas here - https://canvas.pearlandisd.org

Keep in mind that technology can be unpredictable. If you lose internet connection or have issues locating your assignments, please reach out to your teacher as soon as possible to resolve the issue. Again, if you need a class added to Canvas, email the teacher directly as well.

If you have exhausted all resources and are still having trouble, please email the **Online Learning Support** team to continue troubleshooting. OnlineLearningSupport@pearlandisd.org

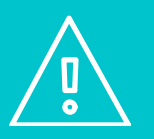

Lastly, don't forget to implement appropriate email etiquette and digital citizenship at all times. When communicating with teachers and staff, please include the following pieces of info to help us serve you: